Документ подписан простой электронной подписью Информация о владельце: ФИО: Таныгин Максим Олегович Должность: и.о. декана факультета фундаментальной и прикладной информатики Дата подписания: 21.09.2023 13:19:53 Уникальный программный ключ: 65ab2aa0d384efe8480e6a4c688eddbc475e411a MHOGPHAYKU POCCUU

> Федеральное государственное бюджетное образовательное учреждение высшего образования учреждение высшего страниции университет»  $(HO3<sub>ry</sub>)$

> > Кафедра программной инженерии

**УТВЕРЖДАЮ** Проректор пручебной работ ова BETSEOKTHOP  $\Gamma$ .

### ПРЕОБРАЗОВАНИЕ UML-ДИАГРАММЫ КЛАССОВ В ЈАУА-КОД ОБРАЗОВАНИЕ UNL-ДИАГТАММЫ КОНСССТР ЕССПРЅЕ

Методические указания по выполнению лабораторной работы по дисциплине "Проектирование и архитектура программных систем" для дисциплине "Проектирование и архитектура программная статемерия"

Курск 2017

УДК 004.652

Составители: В.Г. Белов, Т.М. Белова

#### Ренензент

#### Кандидат технических наук, доцент кафедры программной инженерии ЮЗГУ И.Н. Ефремова

Преобразование UML-диаграммы классов в Јауа-код в интегрированной среде разработки Eclipse: методические указания по выполнению лабораторной работы по дисциплине "Проектирование и студентов направления программных систем" ДЛЯ архитектура подготовки 09.03.04 "Программная инженерия" / Юго-Зап. гос. ун-т; сост.: В.Г. Белов, Т.М. Белова, - Курск, 2017. - 26 с.: ил. 36.

действий использованию  $\Pi$ <sup>O</sup> Изложена последовательность UML-диаграмм Papyrus качестве инструмента проектирования  $\, {\bf B}$ преобразования диаграммы классов в Јаvа-код.

разования диаграммы классов в сата тед.<br>Материал предназначен для студентов направления подготовки материал предназначен для студентов направления (19.03.04 «Программная инженерия», а также будет полезен студентам всех направлений подготовки, изучающим технологии проектирования программно-информационных систем.

Текст печатается в авторской редакции.

Подписано в печать 24 к Ю. Формат 60х84 1/16. усл. печ. л. /З. Уч.-изд. л. /2. Тираж 100 экз. Заказ *436 8*. Бесплатно. Юго-Западный государственный университет 305040, Курск, ул.50 лет Октября, 94.

## Содержание

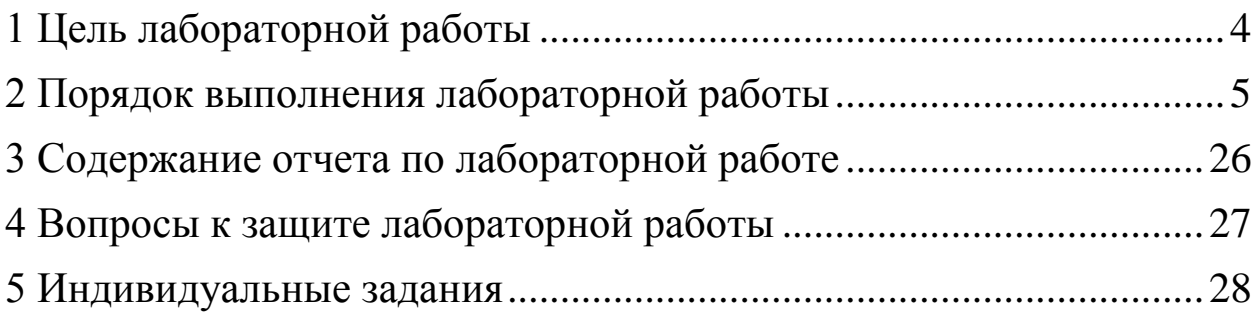

#### <span id="page-3-0"></span>**1 Цель лабораторной работы**

Целью лабораторной работы является приобретение знаний, умений и навыков для использования инструмента проектирования UML-диаграмм Papyrus в качестве преобразования диаграммы классов в Java-код в интегрированной среде разработки Eclipse.

Процесс преобразования UML-модели в код путем отображения на некоторый язык реализации является одним из основных этапов прямого проектирования программноинформационных систем.

#### <span id="page-4-0"></span>**2 Порядок выполнения лабораторной работы**

1. Для моделирования UML-диаграмм в интегрированной среде разработки Eclipse необходимо установить инструмент Papyrus (рисунки 1–5).

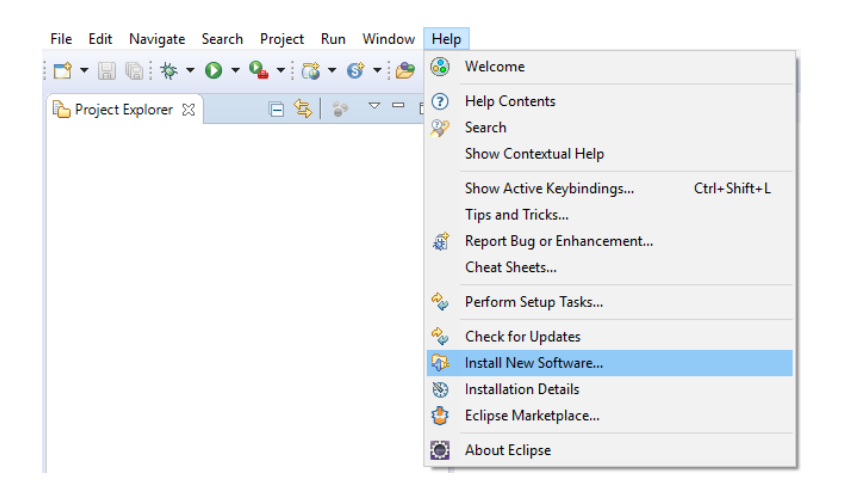

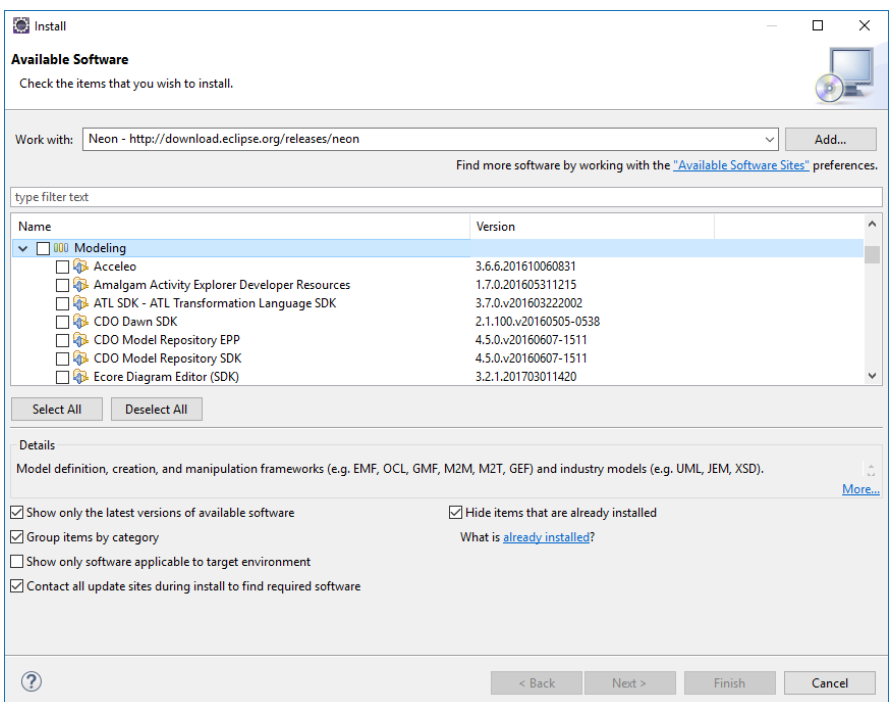

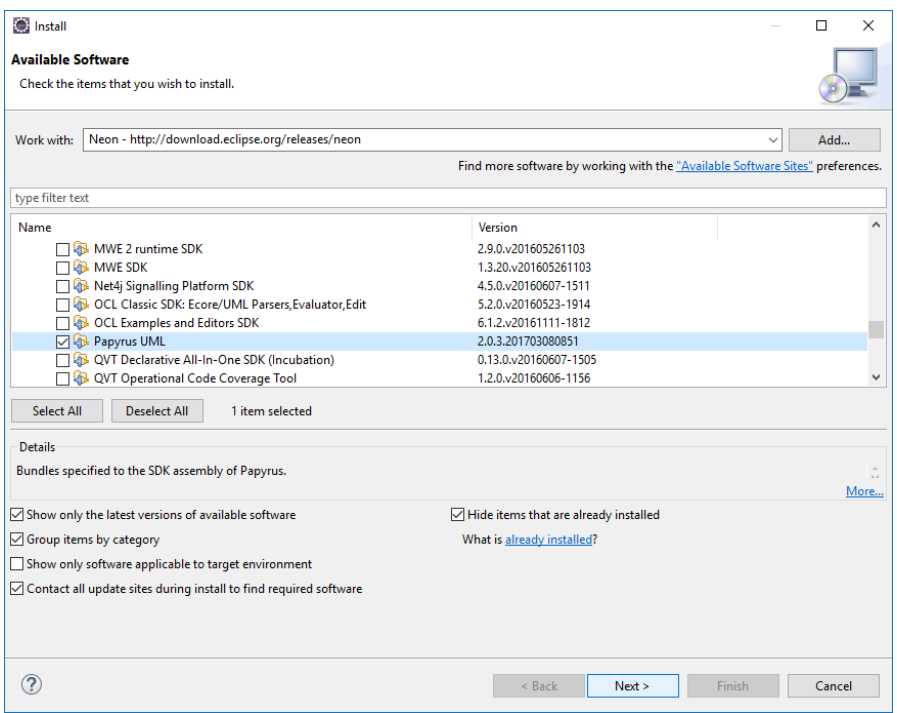

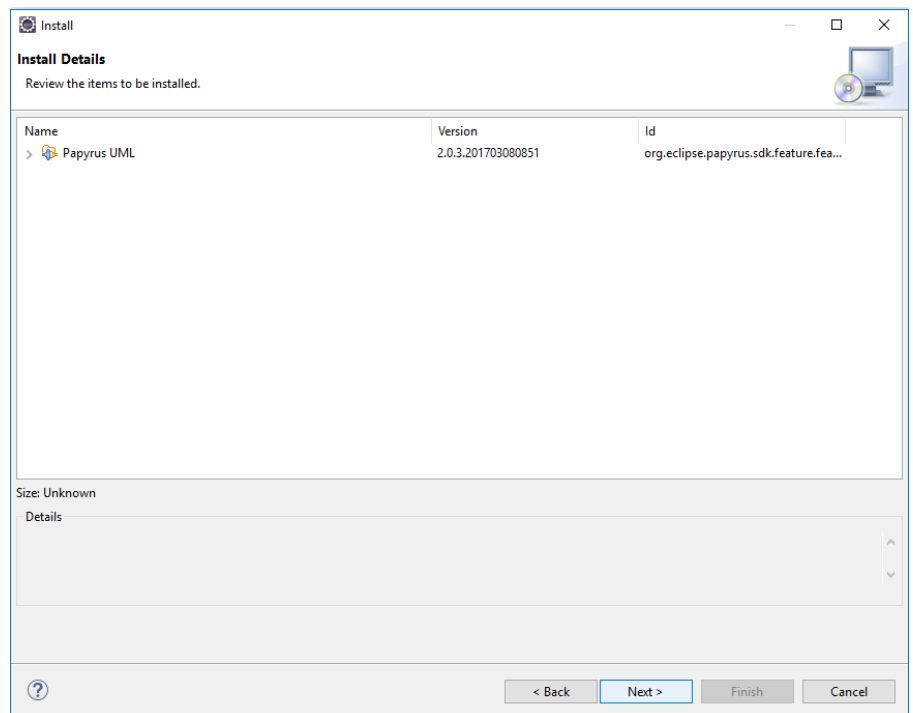

Рисунок 4

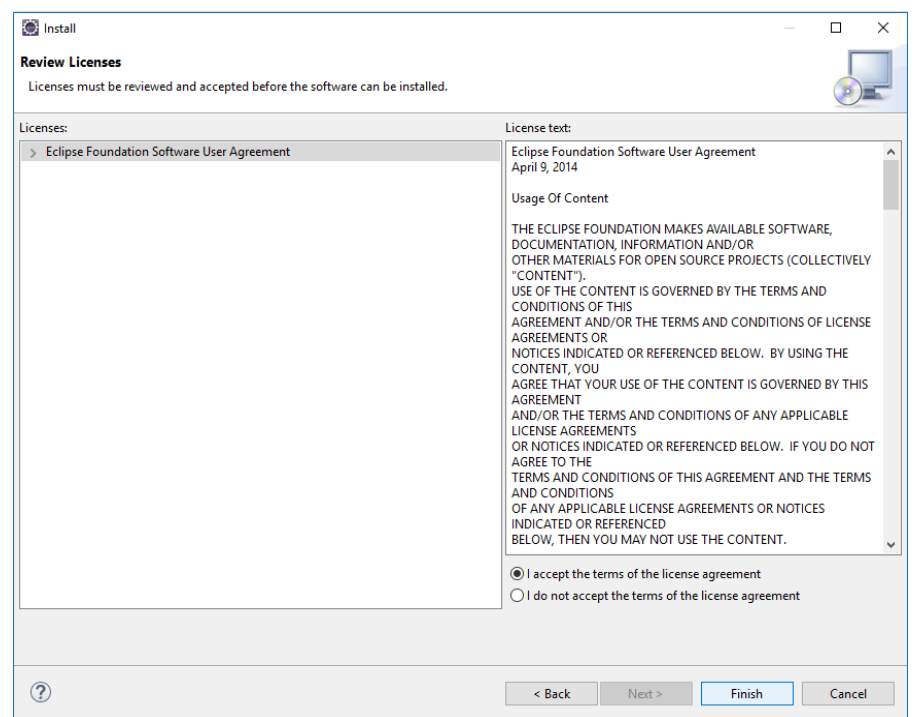

2. Для дальнейшего использования инструмента построения UML-диаграмм Papyrus в качестве проектирования программно-информационных систем необходимо установить плагин Designer-JAVA (рисунки 6–10)

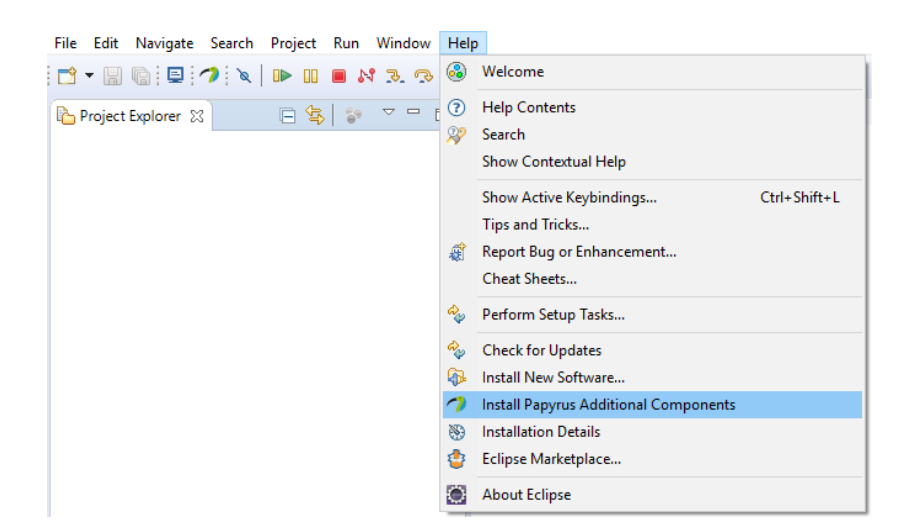

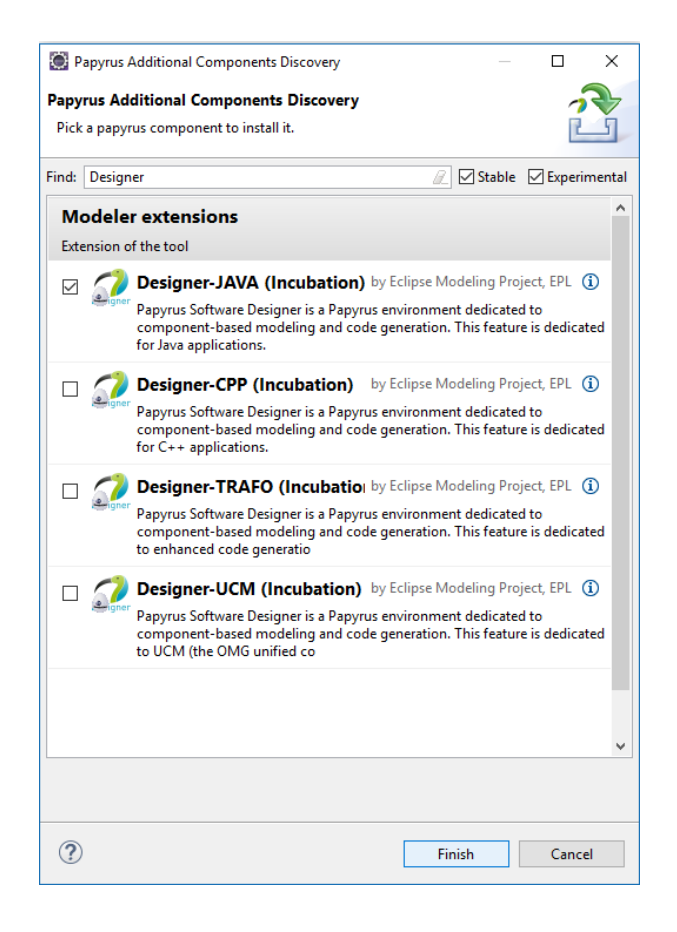

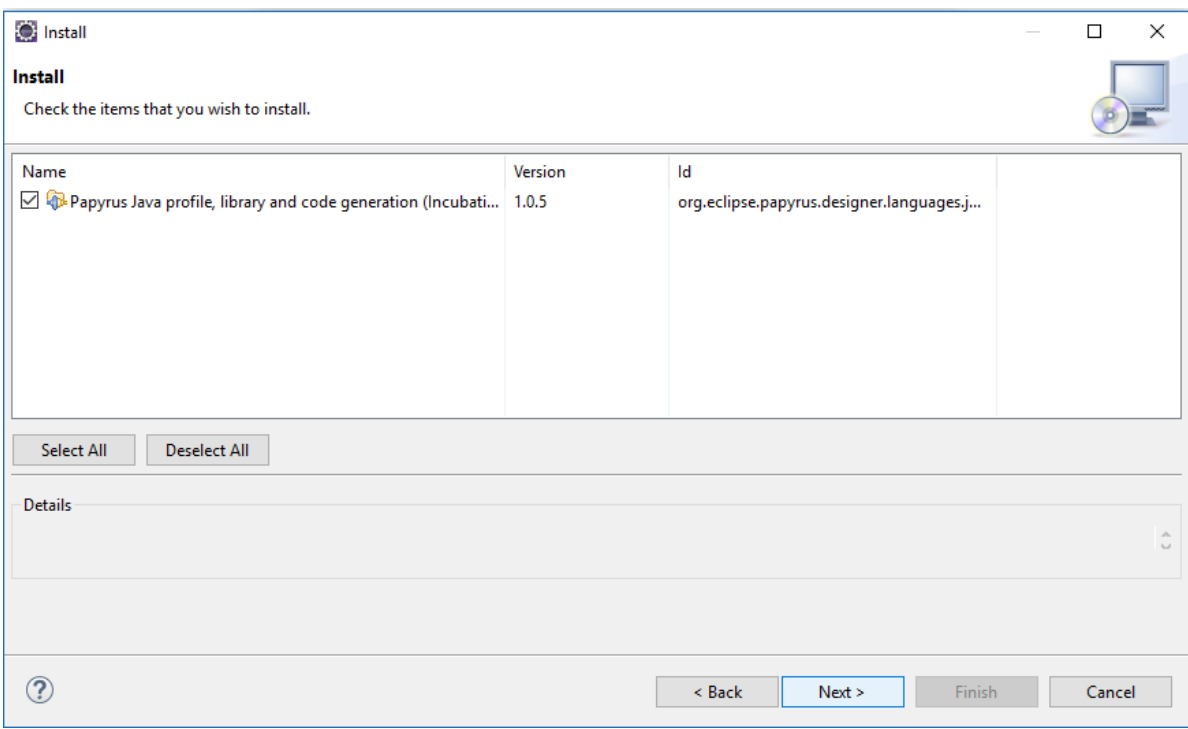

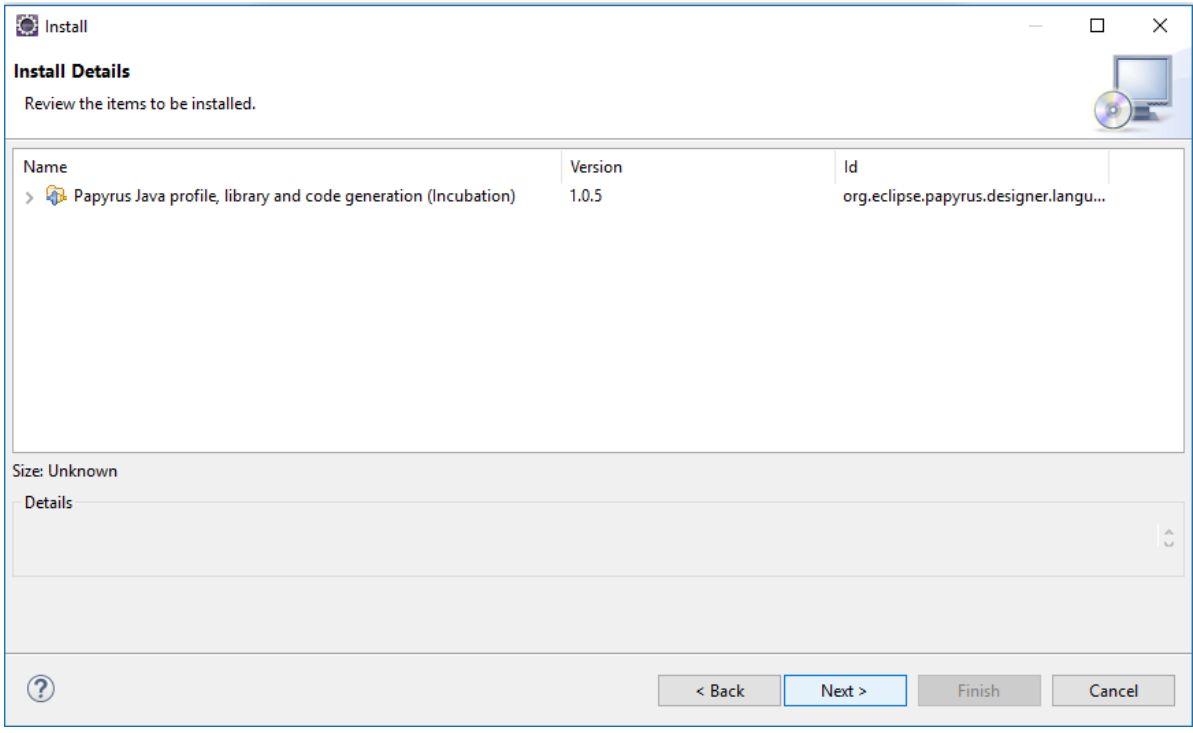

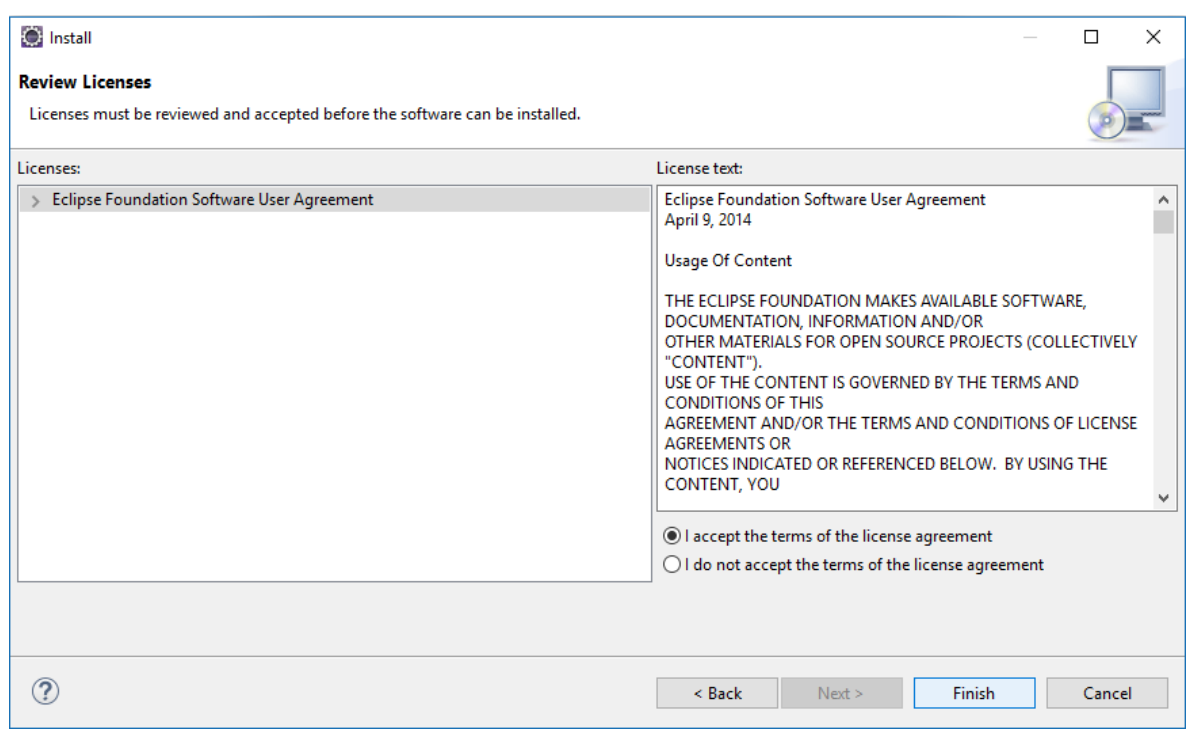

Рисунок 10

3. Для того, чтобы Java-код генерировался в проект, в котором находится диаграмма классов, необходимо в свойствах Preferences изменить префикс имени Java проектов при их генерации в код (рисунки 11–14).

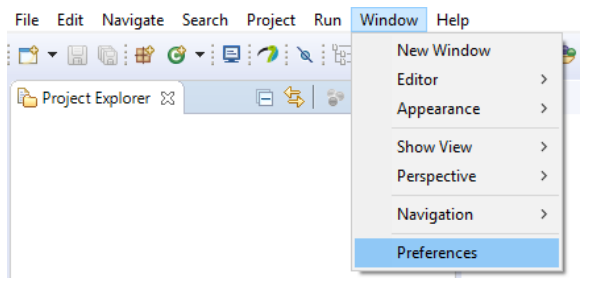

Рисунок 11

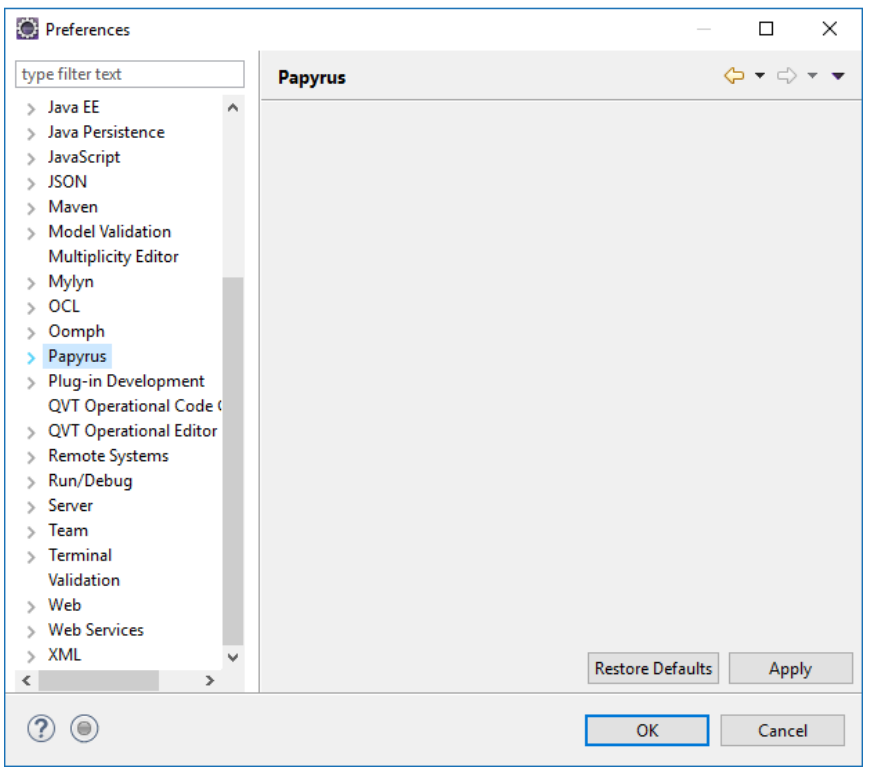

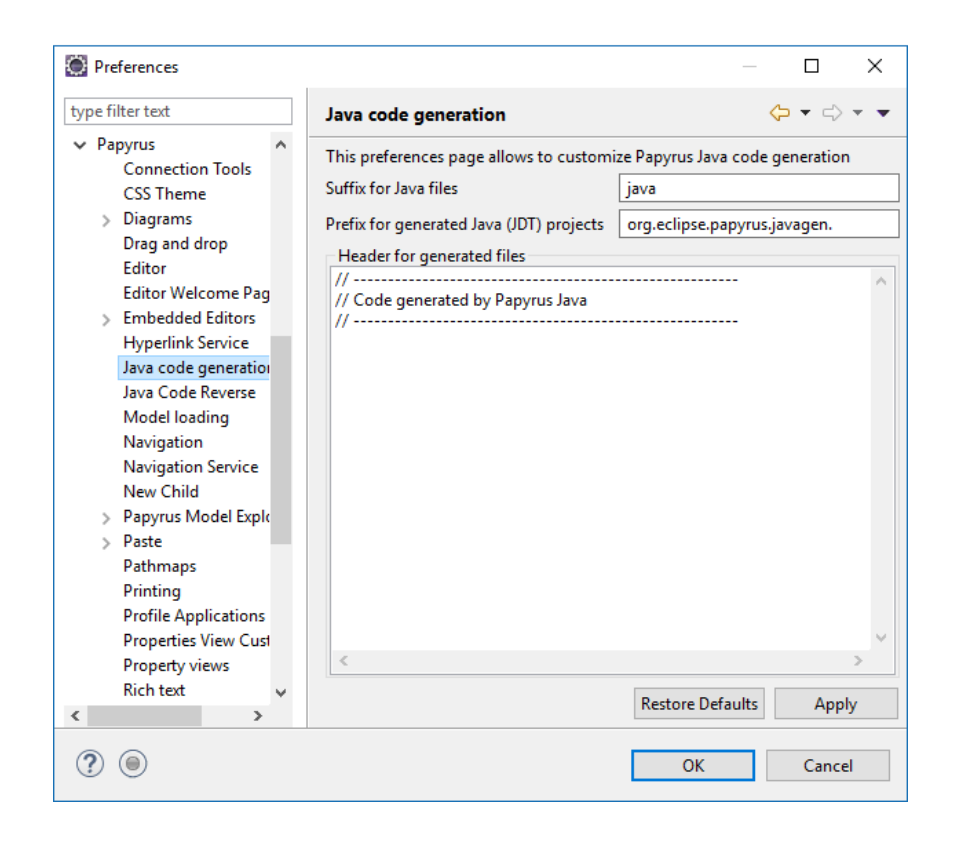

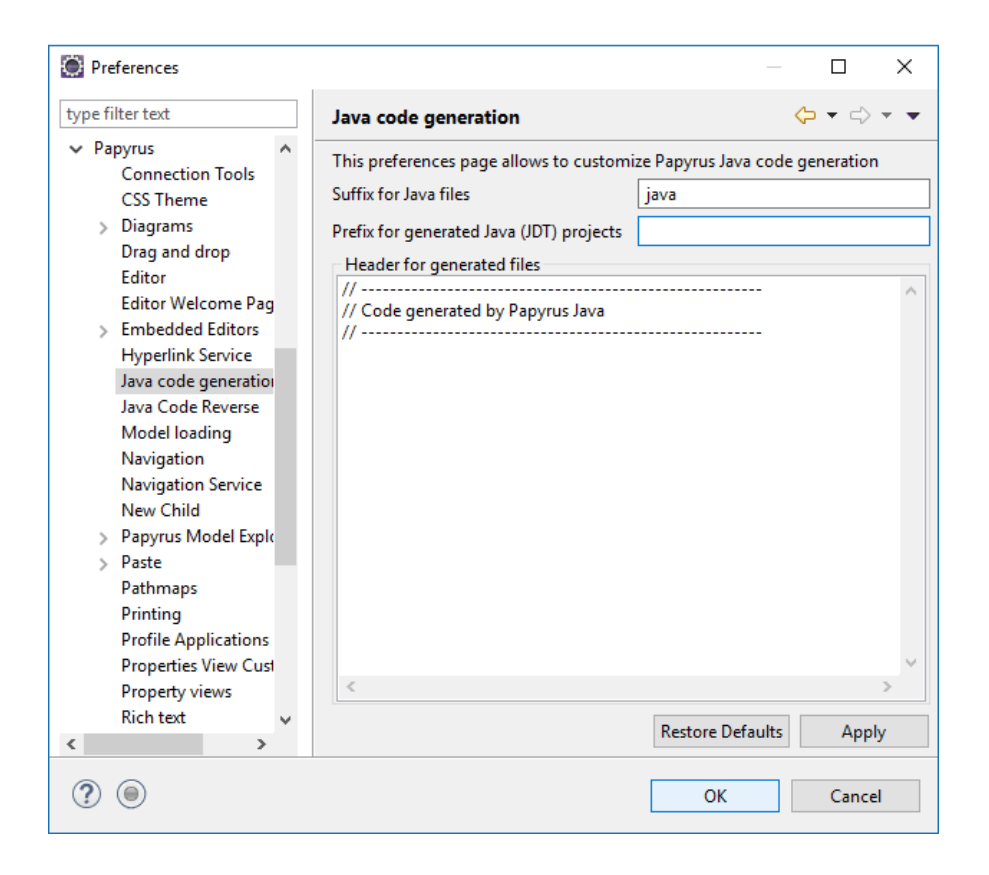

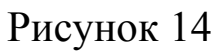

4. Для дальнейшей работы необходимо создать новый Javaпроект (рисунки 15–16) и в нем создать папку для хранения разработанной диаграммы классов (рисунки 17–18).

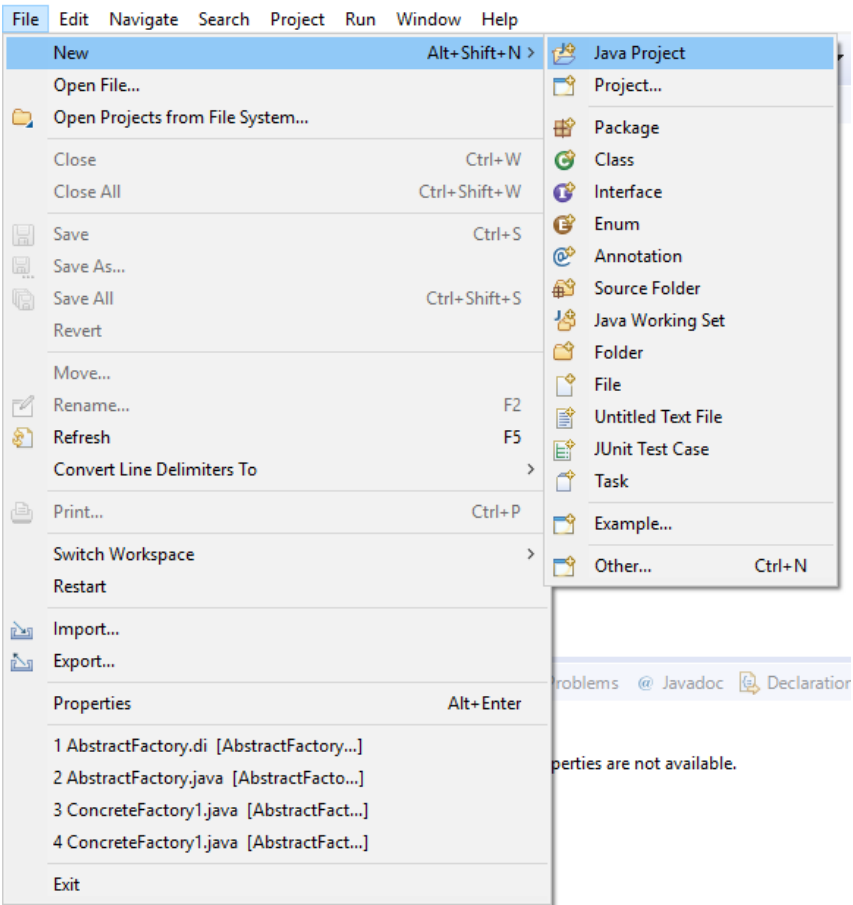

Рисунок 15

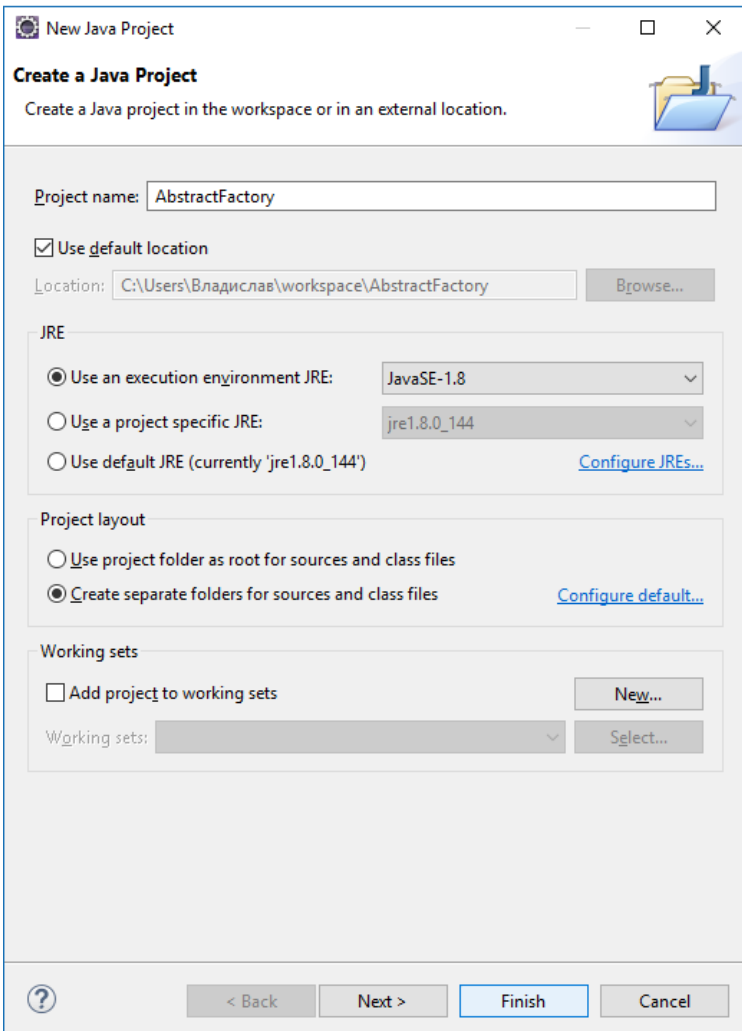

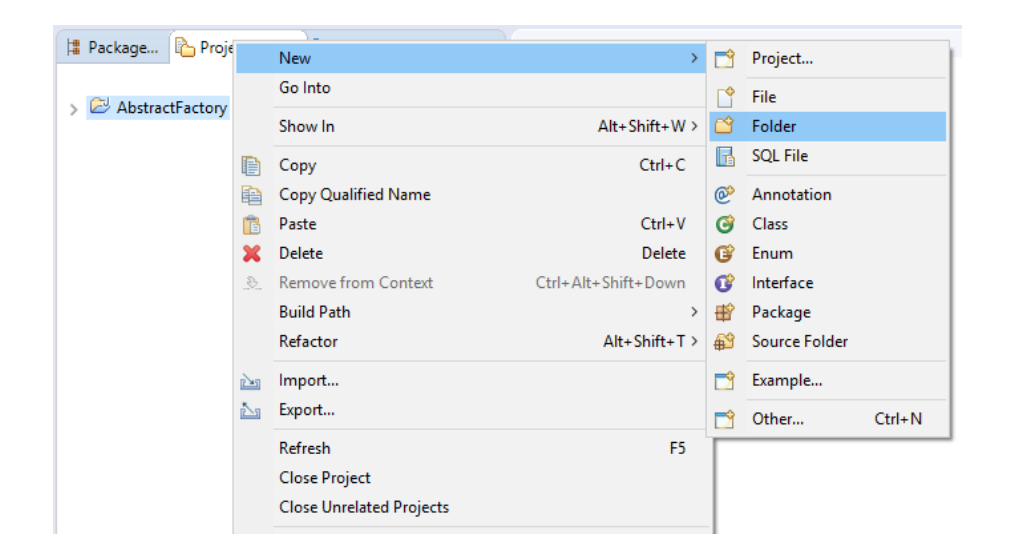

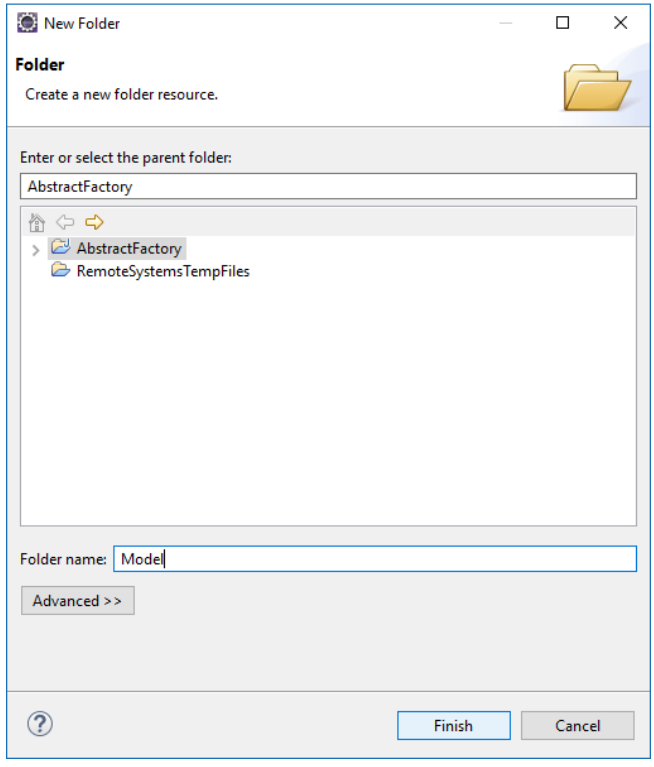

Рисунок 18

5. В созданной папке необходимо создать файлы для работы с инструментом проектирования UML-диаграмм Papyrus (рисунки 19–24). При этом наименование элемента корневой модели (Root model element name) нужно изменить на имя проекта (рисунок 23).

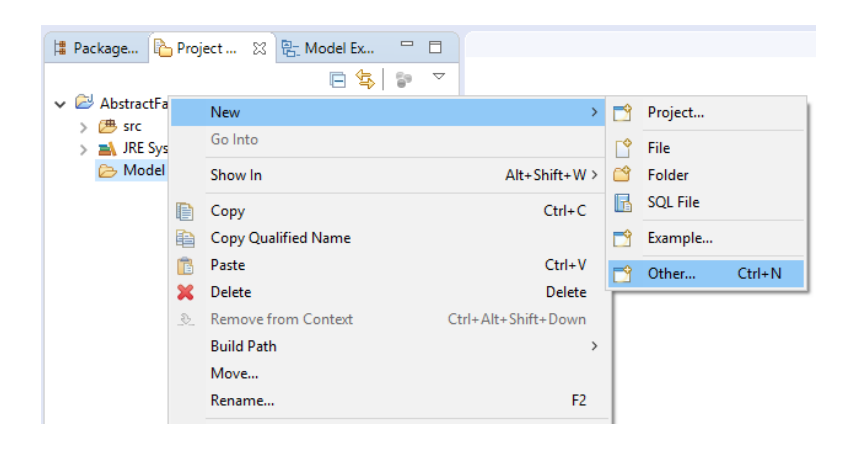

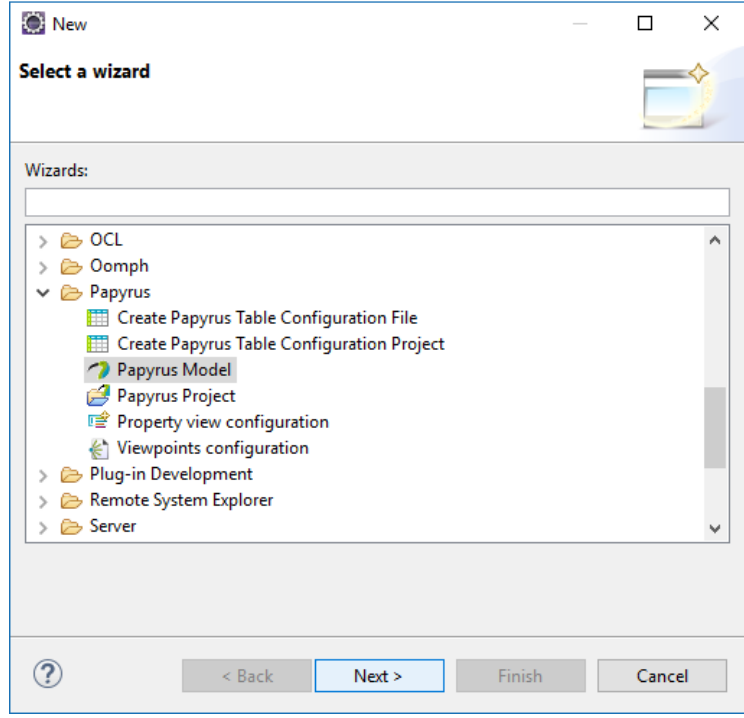

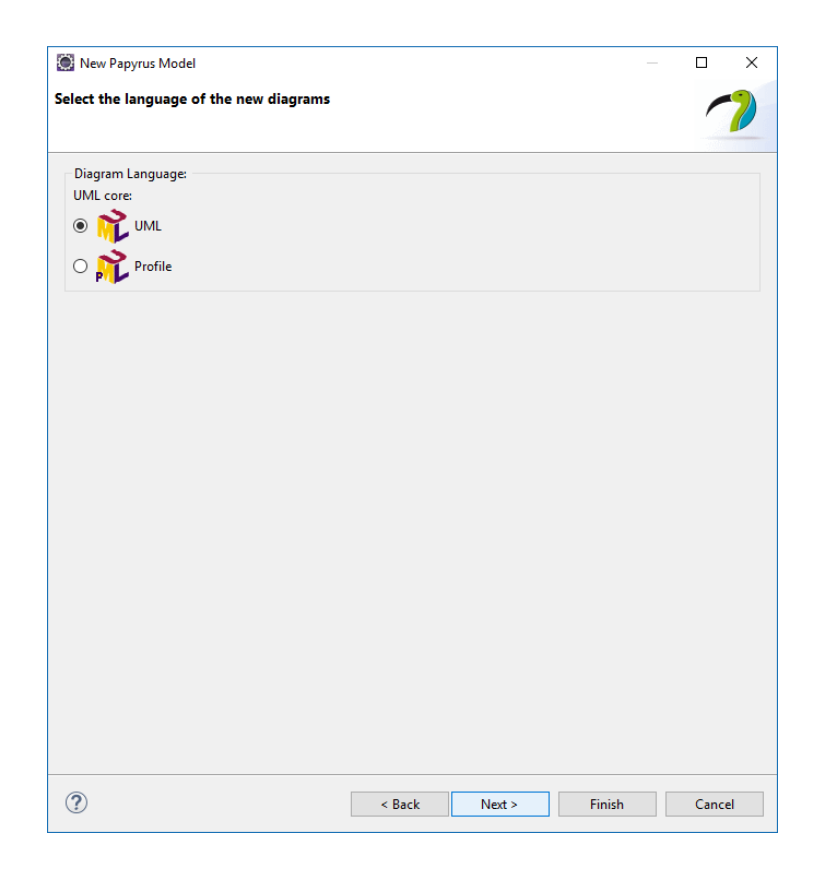

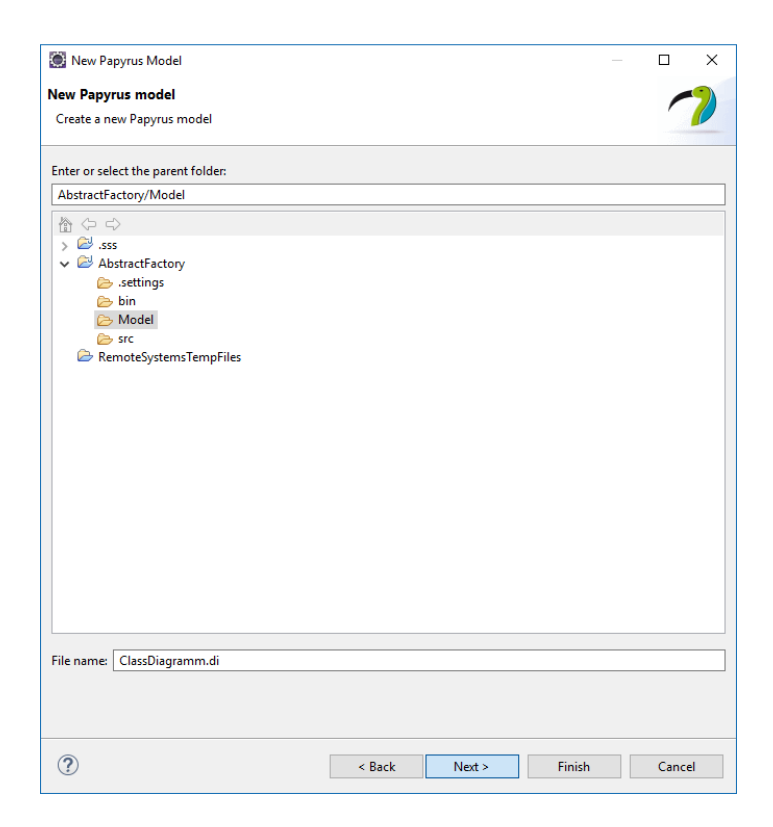

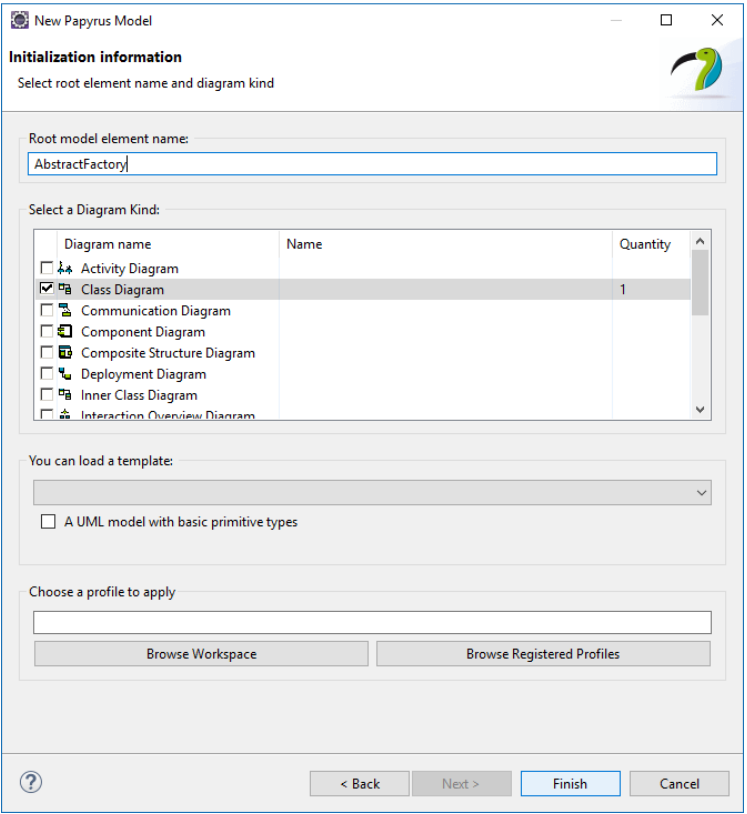

### Рисунок 23

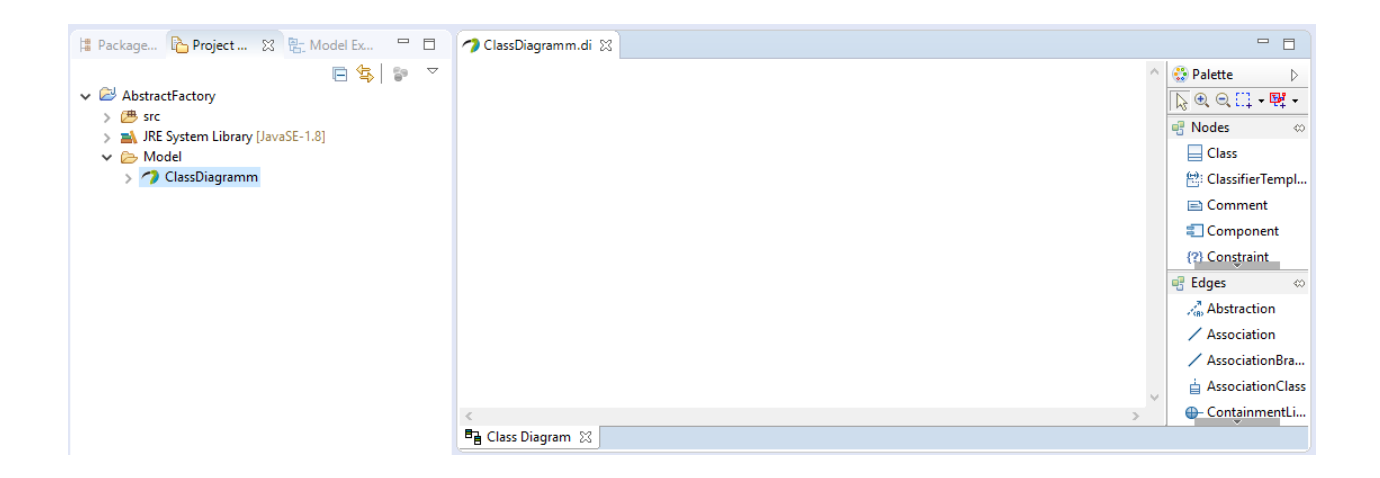

6. Для использования типов данных языка Java в диаграмме классов необходимо к созданной модели, которая находится в обозревателе моделей (рисунок 25), подключить библиотеку JavaPrimitiveTypes (рисунки 26–28).

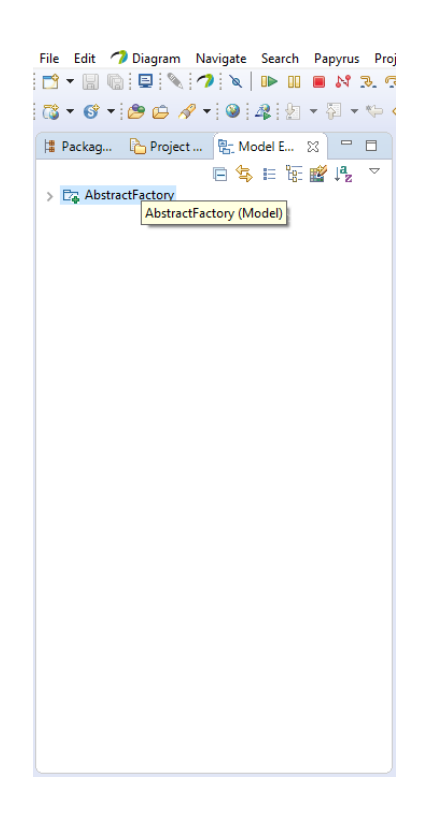

Рисунок 25

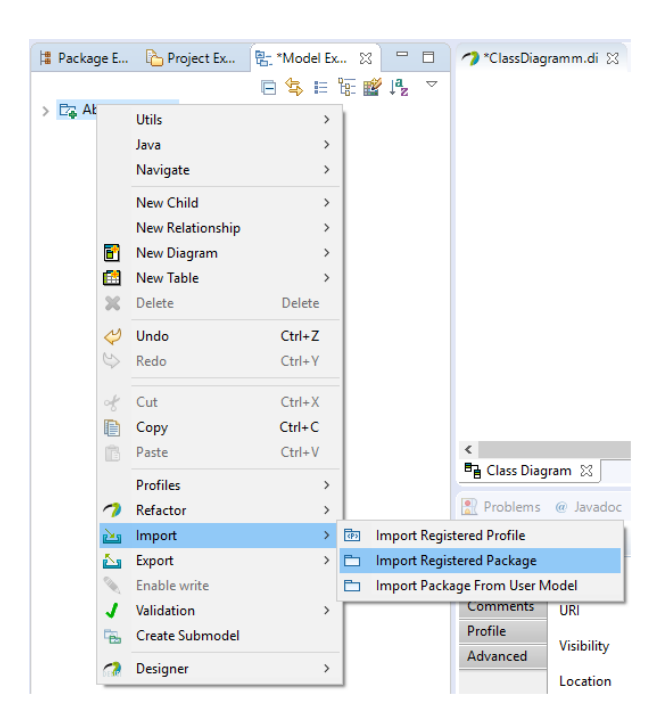

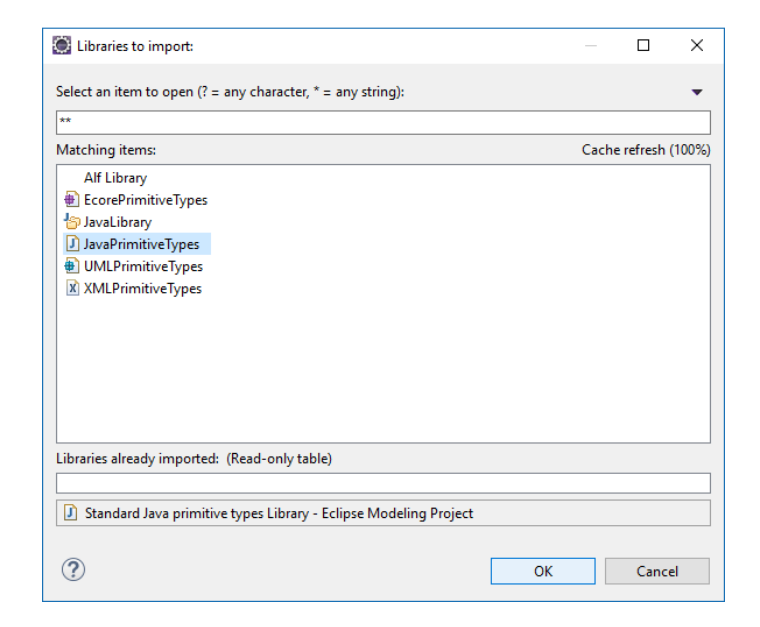

Рисунок 27

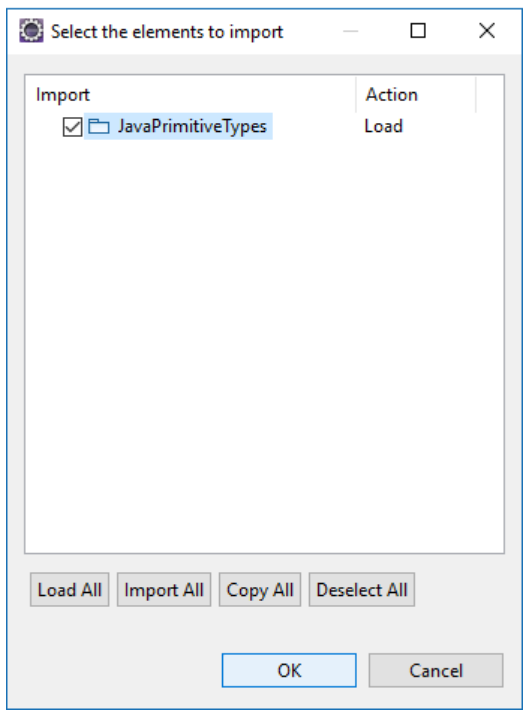

Рисунок 28

7. При реализации связи между интерфейсом и его классовнаследников в диаграмме классов необходимо переопределить методы в классах-наследниках, которые есть в интерфейсе (рисунок 29).

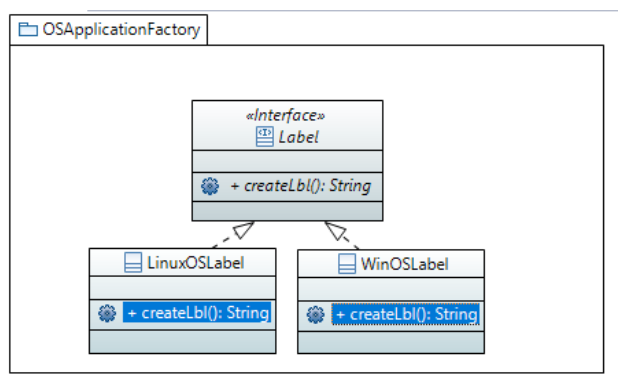

8. При реализации ассоциации между двумя элементами диаграммы классов необходимо учесть, что один класс создает в себе объект другого класса (или интерфейса), но не отображает его на диаграмме (рисунок 30).

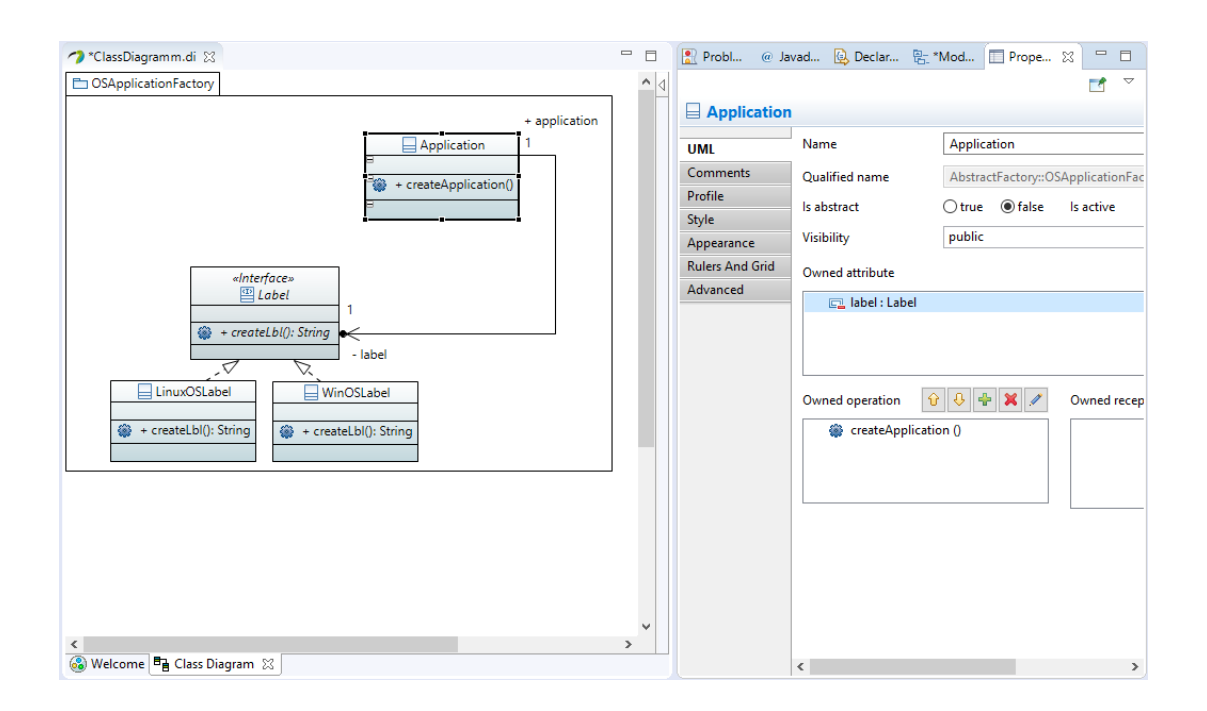

Рисунок 30

9. После разработки в проектировщике UML-диаграмм Papyrus необходимой диаграммы классов (рисунок 31) необходимо сгенерировать из модели Java-код (рисунок 32).

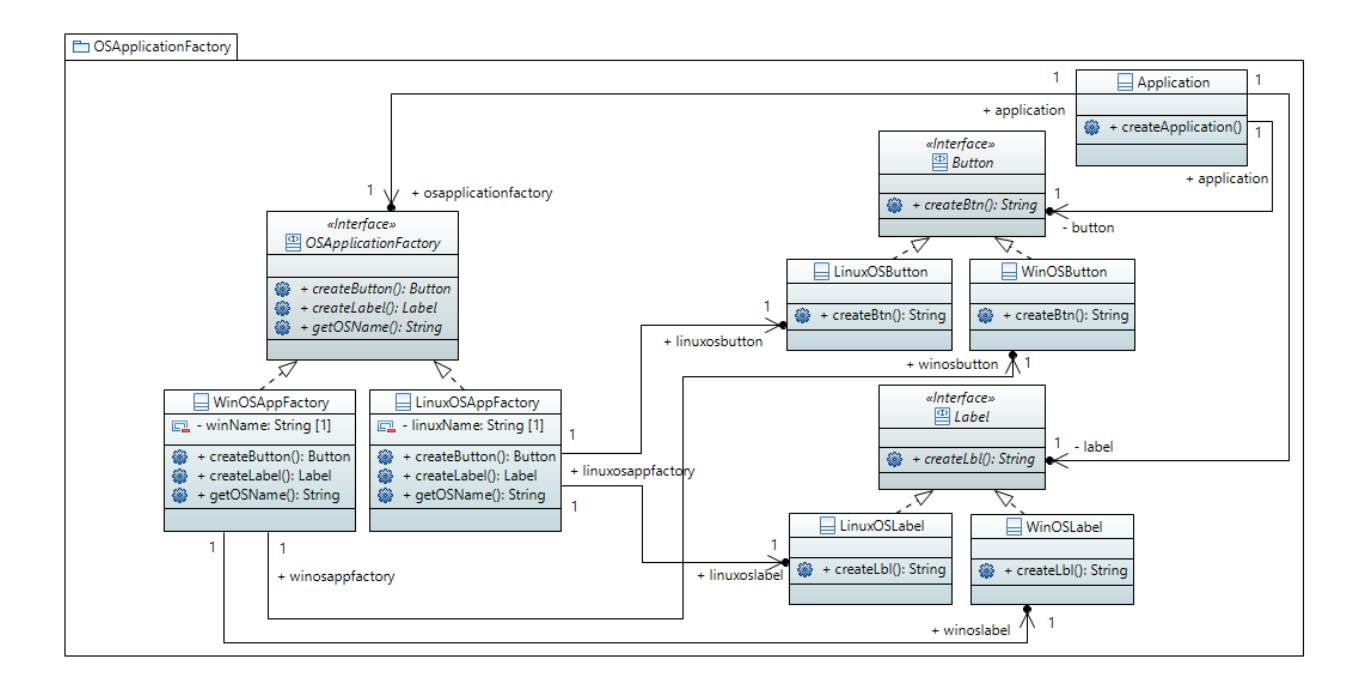

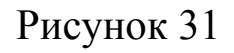

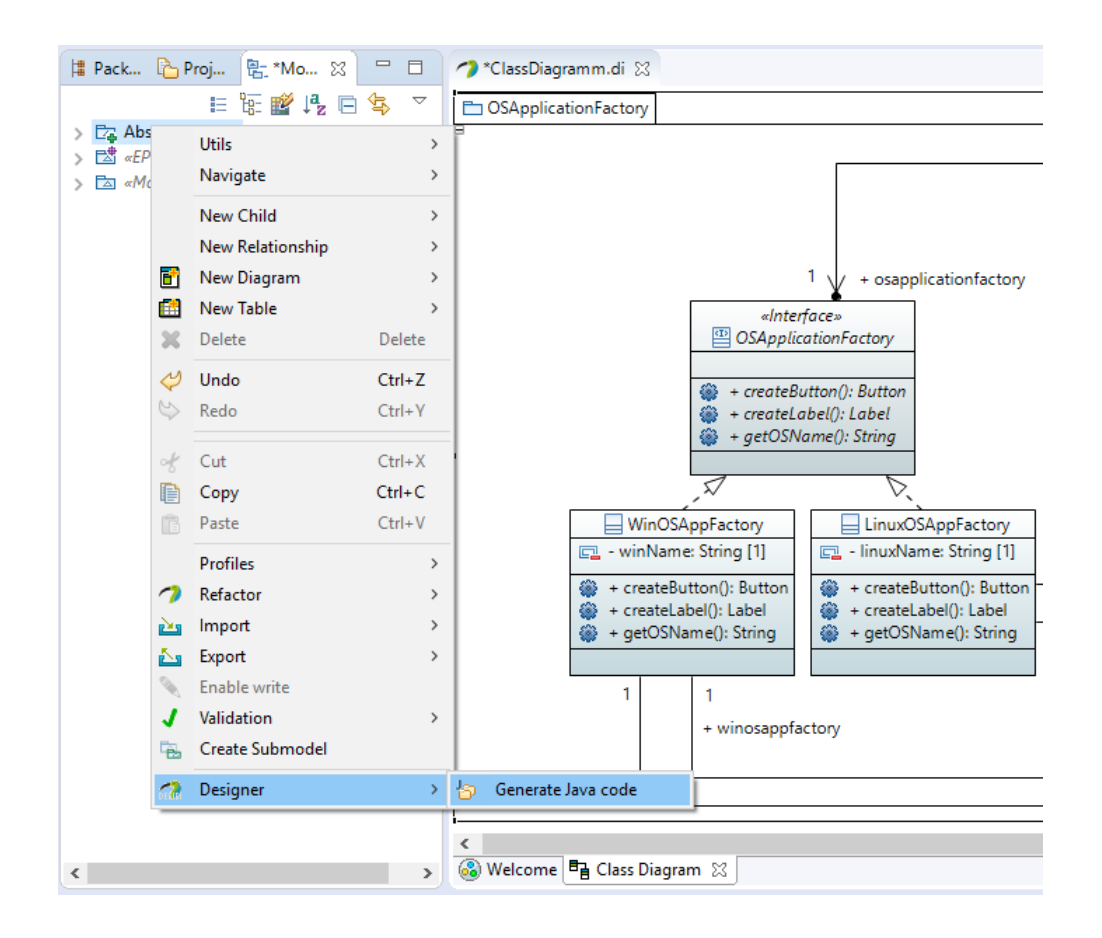

10. Сгенерированные объекты в виде Java-файлов можно увидеть в папке src, расположенной в созданном ранее проекте (рисунок 33).

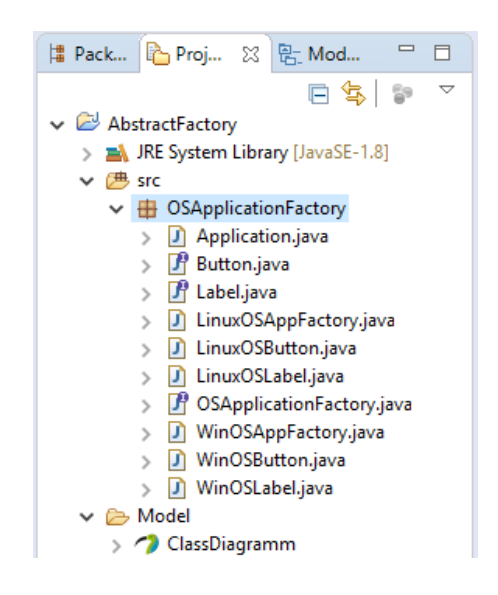

Рисунок 33

11. Примеры сгенерированного кода некоторых объектов представлены на рисунках 34–36.

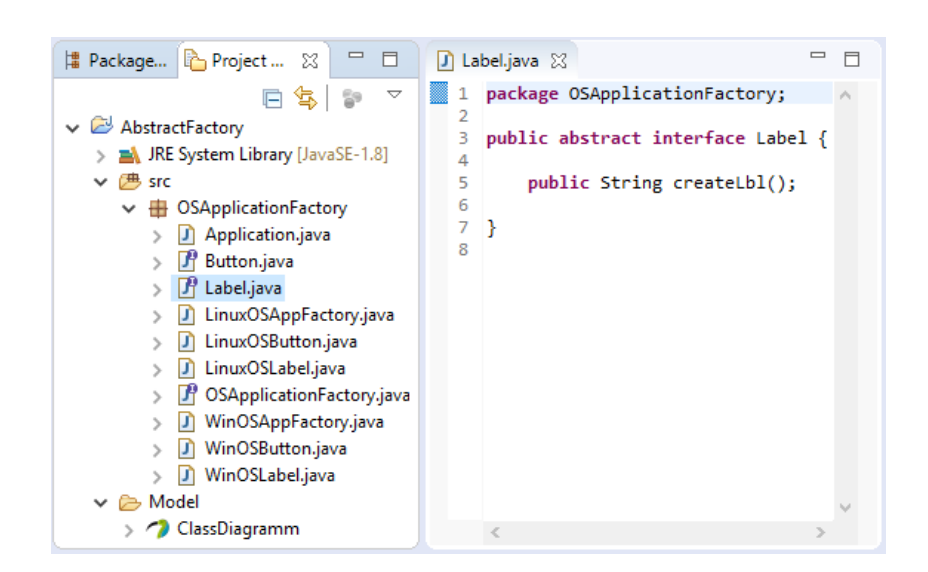

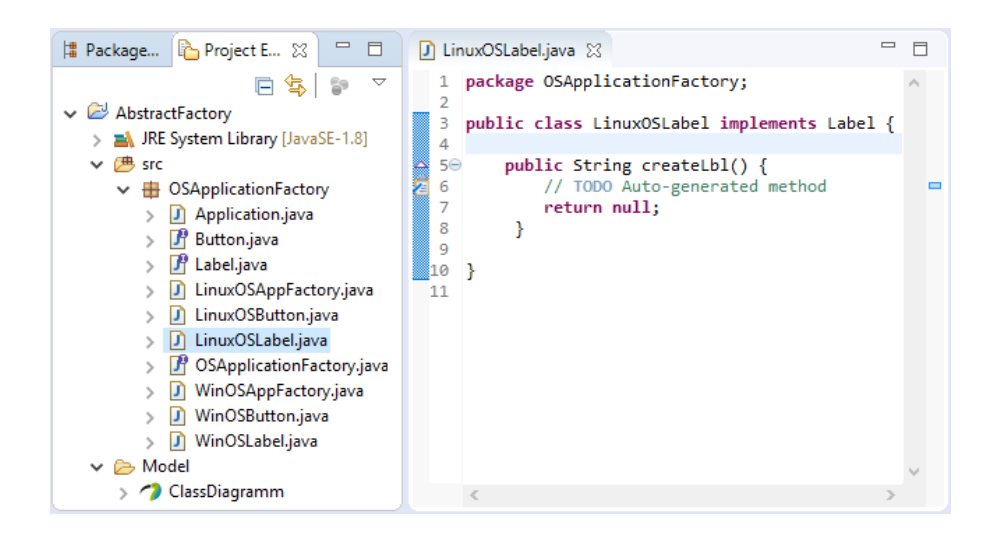

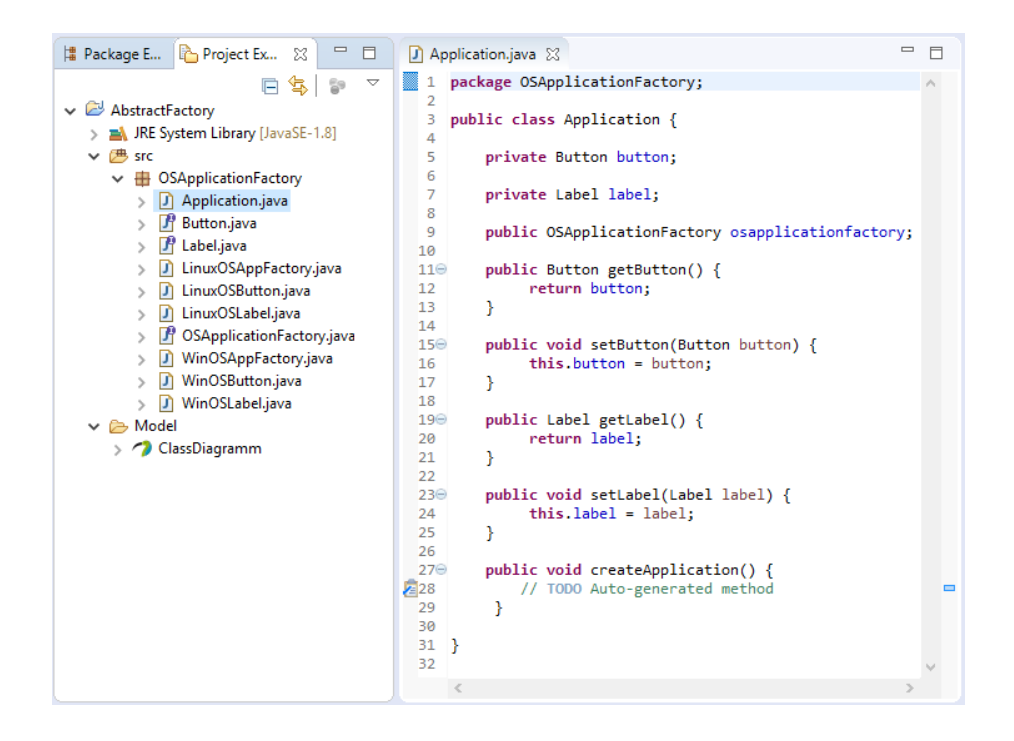

Рисунок 36

#### <span id="page-25-0"></span>**3 Содержание отчета по лабораторной работе**

В сводный отчет по лабораторным работам в качестве одного из разделов или подразделов включаются скриншоты, показывающие выполнение преобразования диаграммы классов, созданной в инструменте проектирования UML-диаграмм Papyrus по индивидуальному заданию, в Java-код.

#### <span id="page-26-0"></span>**4 Вопросы к защите лабораторной работы**

1. На какие этапы подразделяется проектирование программноинформационной системы?

2. Что такое модель программно-информационной системы?

3. Для чего используется диаграмма классов в проектировании программно-информационных систем?

4. Что такое прямое проектирование программноинформационной системы?

5. Чем обратное проектирование программноинформационных систем отличается от прямого проектирования?

6. Зачем используют язык моделирования UML в проектировании программно-информационных систем?

7. Каким образом можно реализовать программный код из диаграммы классов программно-информационных систем в интегрированной среде разработки Eclipse?

#### <span id="page-27-0"></span>**5 Индивидуальные задания**

1. Реализовать диаграмму классов для системы покупки билета на авиарейс. Полученную модель сгенерировать в программный код.

2. Реализовать диаграмму классов для системы выдачи книг в библиотеке. Полученную модель сгенерировать в программный код.

3. Реализовать диаграмму классов для системы бронирования номера в гостинице. Полученную модель сгенерировать в программный код.

4. Реализовать диаграмму классов для системы обслуживания банковских кредитов. Полученную модель сгенерировать в программный код.

5. Реализовать диаграмму классов для системы оплаты покупок на кассе в супермаркете. Полученную модель сгенерировать в программный код.

6. Реализовать диаграмму классов для системы формирования штата предприятия. Полученную модель сгенерировать в программный код.

7. Реализовать диаграмму классов для системы учета автомобиле на платной стоянке. Полученную модель сгенерировать в программный код.